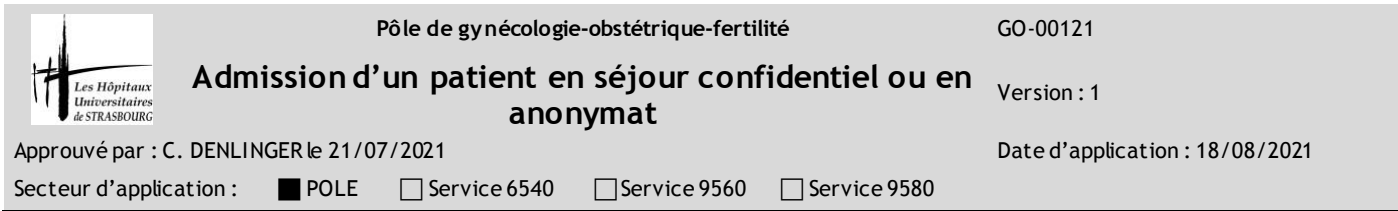

Il est possible d'admettre une patiente dans la confidentialité ou dans l'anonymat, sur demande de la patiente ou en cas de situation particulière.

## **Définitions**

- **Confidentialité** : l'accueil de l'hôpital / le standard ne peuvent donner d'information concernant la chambre et le service de la patiente à la demande des visites extérieures.
- **Anonymat** : La patiente est toujours visible dans "Gestion du patient", un sigle est apposé à côté de son nom, et celui-ci n'est visible que par les personnes habilitées à consulter le mouvement du service et par la facturation.

## **Attention : Merci d'admettre toute patiente incarcérée en anonymat.**

## **En pratique**

- **Au moment de l'admission**
- 1. Ouvrir "Gestion du patient"
- 2. Ouvrir HO
- 3. Admission réduite : Saisir le NIP ou par Nom/Prénom/DDN
- 4. Si plusieurs patients : Sélectionner le patient dans la colonne de gauche par un double clic
- 5. Colonne de droite au niveau de l'entête : Clic sur Créer
- 6. Cocher la case "Anonymat" ou "Séjour confidentiel hors hôpital"

## **Si l'admission a déjà été créée**

- 7. Suivre les étapes 1 à 4
- 8. Colonne de droite sélectionner par simple clic le séjour en cours
- 9. Colonne de droite au niveau de l'entête : Clic sur Modifier
- 10. Cocher la case "Anonymat" ou "Séjour confidentiel hors hôpital"

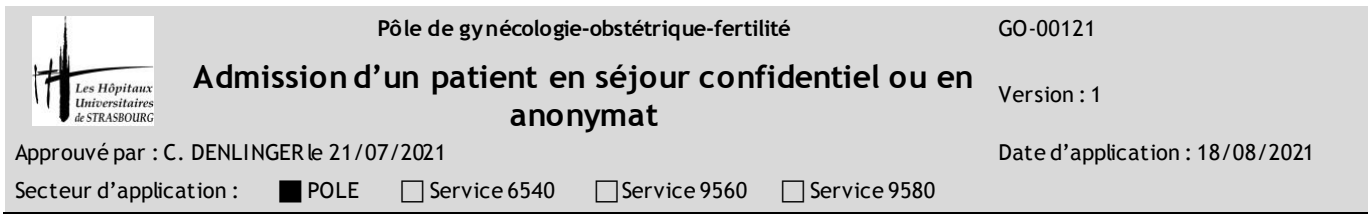

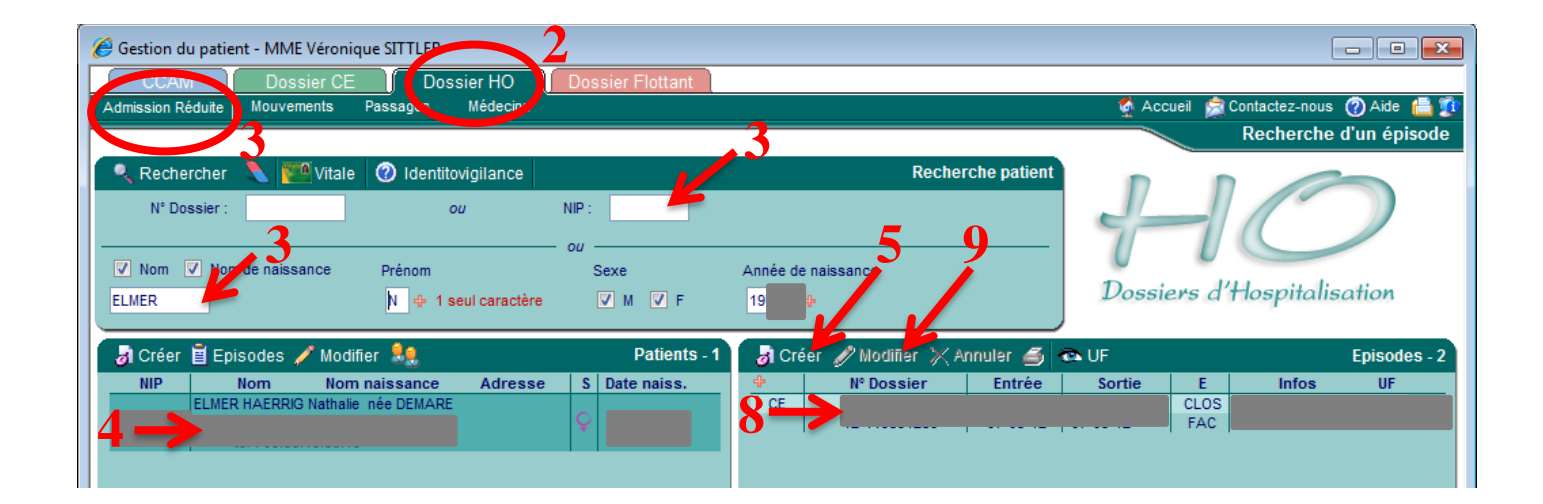

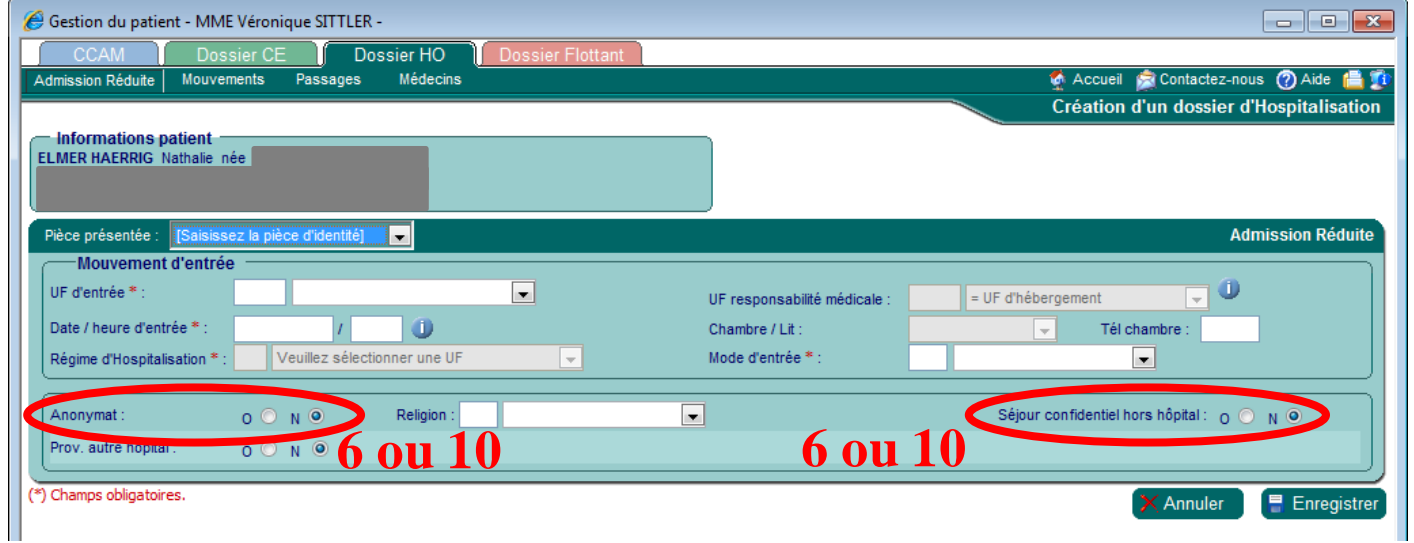

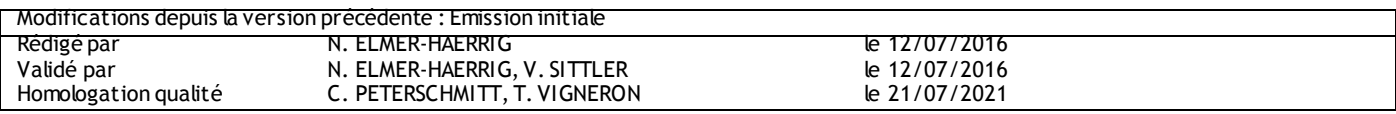